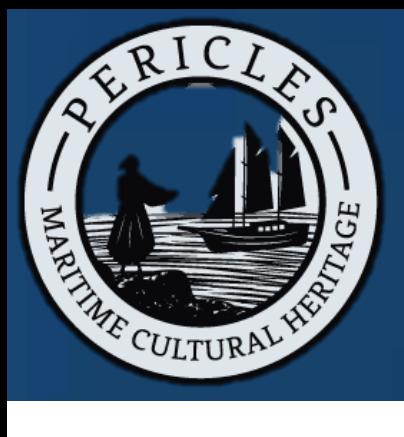

## PERICLES Map Instructions

- Open [www.MapYourHeritage.eu](http://www.mapyourheritage.eu/) (or use the QR code below)
- Click on your region of interest
- Explore the map

## **How to add your own content**

- Create a user account
- Click on your region of interest
- Click '+ Add your own data'

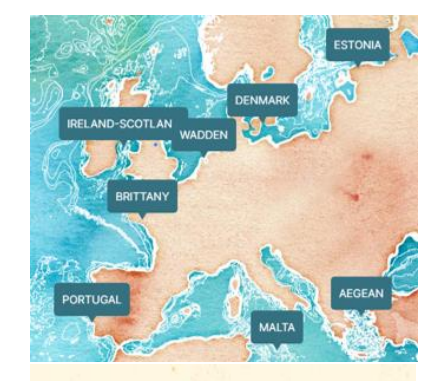

- **KEY**
- **FILTERS**
- **ADD YOUR DATA**
- **TRAILS**
- **BOOKMARKS**

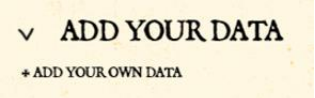

Use the tools on the left to drop a point or draw an area

₩

- Add a title, description, upload a photo/video/audio/URL link
- Click OK, and then save it

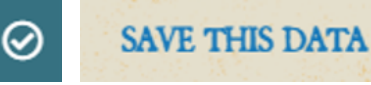

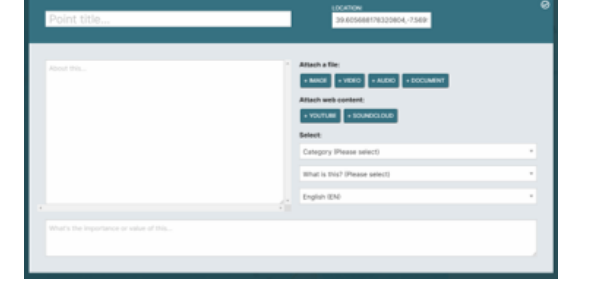

## www.MapYourHeritage.eu

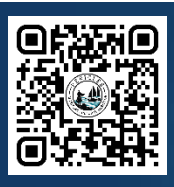